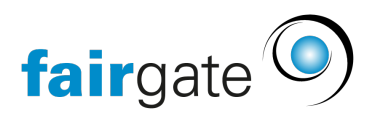

[Base de connaissances](https://support.fairgate.ch/fr/kb)  $>$  [CMS du site web](https://support.fairgate.ch/fr/kb/website-cms)  $>$  [E-Mail](https://support.fairgate.ch/fr/kb/e-mail)  $>$  [Administration des e-mails](https://support.fairgate.ch/fr/kb/articles/e-mail-administration-3)

Administration des e-mails Meike Pfefferkorn - 2021-09-03 - [E-Mail](https://support.fairgate.ch/fr/kb/e-mail)

Si vous avez réservé le module CMS, Fairgate vous offre la possibilité de gérer 20 comptes e-mail et 20 adresses de redirection avec votre domaine. Il n'y a pas de frais supplémentaires pour vous.

#### 1. er accès

Demandez les données d'accès au support Fairgate (un accès administrateur par client Fairgate). La demande doit être faite par une personne responsable ayant une adresse électronique enregistrée chez nous. Nous pouvons alors activer l'accès pour vous dès que le domaine du site web a été transféré. Vous pouvez ensuite vous connecter à la plateforme d'administration à l'adresse<https://mail.fairgatemail.ch/>.

Vous disposez des options suivantes:

### 2. le transfert

Avec le transfert d'e-mails, les e-mails ne sont pas enregistrés sur le serveur, mais transférés directement à une ou plusieurs adresses e-mail. Toutefois, si vous préférez utiliser le transfert à partir d'un compte de messagerie, la fiabilité de distribution augmentera considérablement.

## 3. la gestion des comptes

Des comptes de messagerie complets peuvent être créés. Les e-mails sont ensuite sauvegardés sur le serveur et peuvent être récupérés et envoyés de différentes manières:

- Par Webmail sous <https://webmail.fairgatemail.ch/>
- Utiliser un programme de messagerie électronique via IMAP (POP3 n'est plus recommandé) ainsi que SMTP (voir ci-dessous pour les instructions de configuration).

Vous disposez d'un espace de stockage de 5 Go au total, que vous pouvez allouer librement à ces comptes de messagerie. Chaque compte de messagerie dispose par défaut d'un quota de 250 Mo que vous pouvez modifier librement. En tant qu'administrateur, vous recevrez une notification lorsqu'un compte de

messagerie aura dépassé 90 % de sa limite de stockage. Si un e-mail est envoyé à une boîte mail pleine, la livraison échoue et l'expéditeur reçoit un message correspondant.

# 3.1 Réglages personnels

Les propriétaires de comptes de messagerie peuvent également se connecter sous l'adresse <https://mail.fairgatemail.ch/>et créer des notifications de présence, personnaliser le filtre anti-spam, ajouter des transferts, créer les règles de filtrage de leur choix et modifier leur mot de passe.

### 4. la configuration du programmes e-mail.

La configuration adéquate dans les différents programmes de messagerie comme Outlook, Thunderbird ou Mail.app est expliquée par notre fournisseur OpsOne sur cette [page de support](https://docs.fairgatemail.ch/).

## 5. Questions sur les mails

Vous pouvez toujours contacter notre support pour toute question concernant les E-Mails: [support@fairgate.ch](mailto:support@fairgate.ch).